# **Adressage IP**

#### **1. Identifier les formats d'adresse**

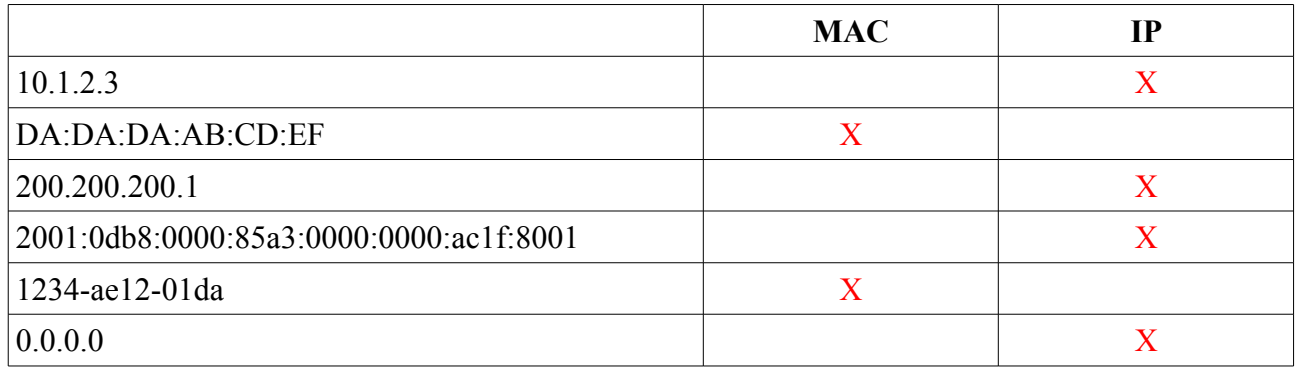

#### **2. Extraction Adresse réseau**

Réaliser l'opération logique permettant d'extraire l'adresse réseau des IP suivantes: 191.31.26.12/16 puis 191.34.26.24/17.

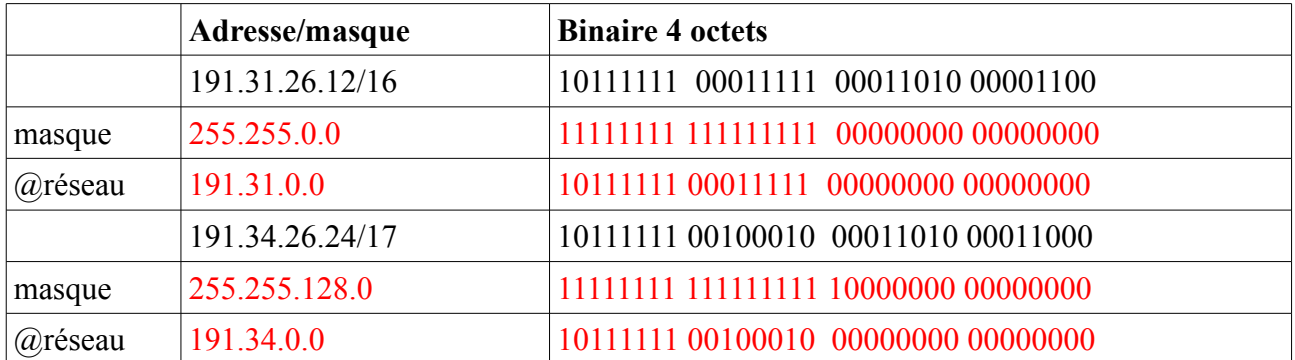

# **3. Adresses IP**

Indiquer pour les réseaux suivants : l'adresse de diffusion, masque réseau puis indiquez sur la seconde ligne la lère adresse des machines du réseau :

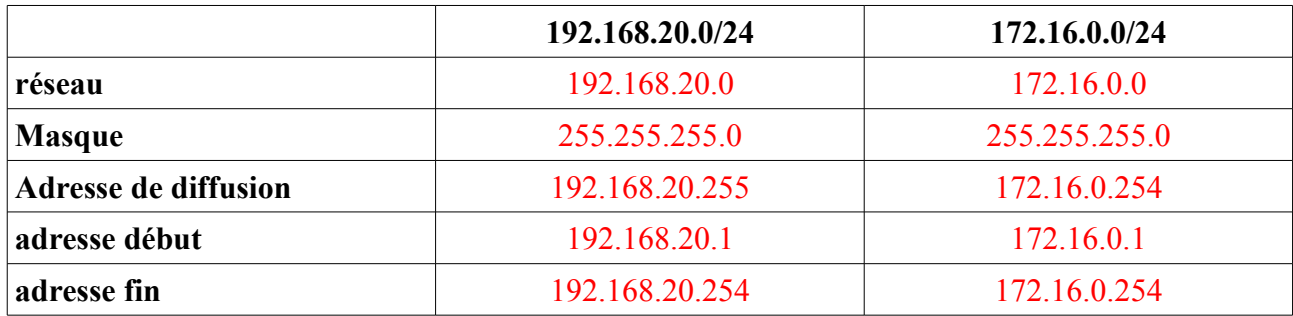

# **4. Matériel LAN ou WAN ?**

Parmi les technologies suivantes, indiquez celle qui sont utilisées dans les réseaux WAN et celles qui sont utilisées dans les réseaux LAN :

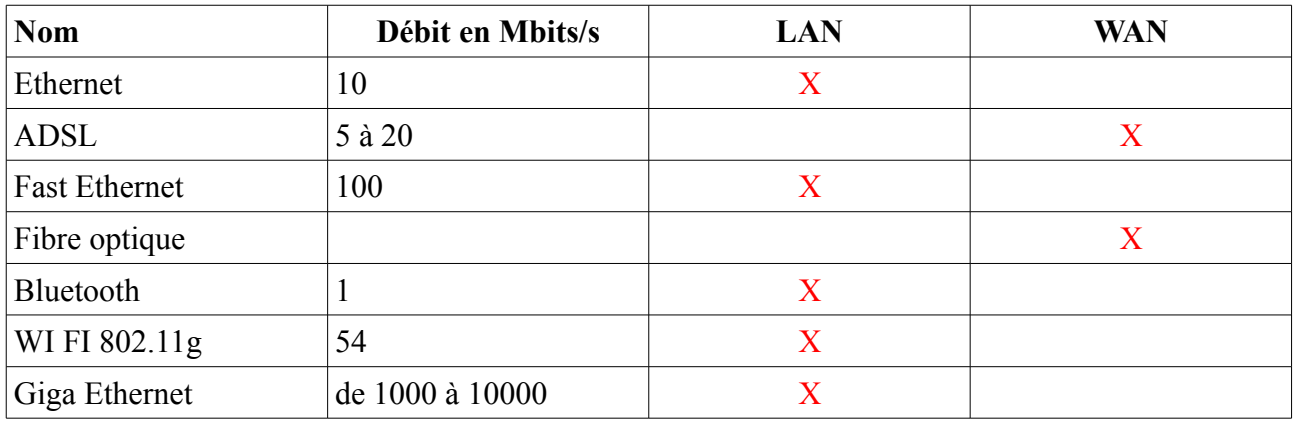

# **5. Application LAN ou WAN ?**

Pour chacune des caractéristiques ci-dessous, indiquez si elle s'applique à un réseau de type LAN ou WAN :

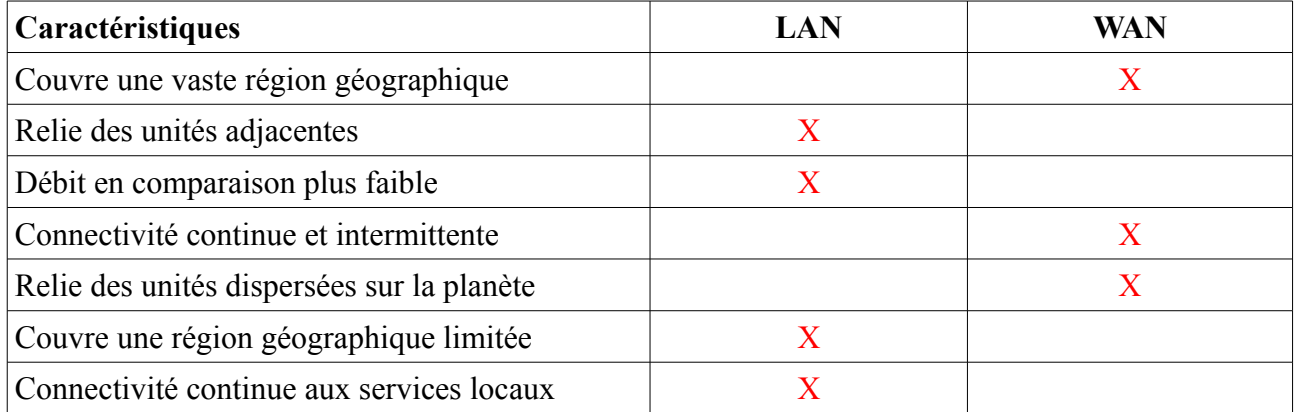

# **6. Problème de connexion**

Un étudiant est sur une machine mais n'arrive pas à se connecter sur son compte facebook.

1. Que doit-il vérifier en premier ?

Que son modem routeur soit allumé et fonctionne.

2. En supposant que la vérification précédente n'ait pas révélé de problème, que doit-il ensuite vérifier ? Quelle commande devra t-il utiliser ?

Le paramétrage de sa carte réseau avec la commande ifconfig (Unix) ou ipconfig (Windows).

Le résultat qu'il obtient est le suivant :

Carte Ethernet Connexion au réseau local: Suffixe DNS propre à la connexion Adresse IP. Masque de sous-réseau<br>Passerelle par défaut . . . . .<br>-réseau

3. Quelle est l'adresse IP de sa machine ?

192.168.0.21

4. Quelle est l'adresse MAC de sa machine ? Quelle commande aurait-il du taper pour l'obtenir ?

```
◦ ipconfig /all
```
ou

- arp -a 192.168.0.21
- 5. A votre avis, pourquoi cet étudiant ne peut pas se connecter sur son compte ?

La passerelle pour atteindre le routeur n'est pas configurée.

L'étudiant a corrigé les paramètres de sa connexion, et malgré cela il ne peut toujours pas se connecter.

Il affiche donc les paramètres détaillés de sa connexion, et obtient ceci :

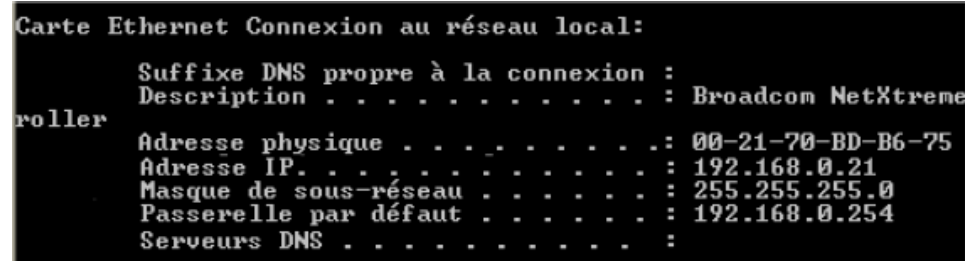

6. Pourquoi n'arrive t-il donc toujours pas à se connecter ?

Le DNS n'est pas configurée (en principe c'est la même adresse que la passerelle).

La résolution « nom de domaine »  $\leftrightarrow$  @IP ne peut se faire.

7. S'il avait directement tapé l'adresse IP du serveur de facebook dans sa barre de navigation, aurait-il réussi à se connecter à son compte ?

Oui car la résolution IP n'est pas à faire à travers un serveur DNS.

Son père se connecte maintenant au réseau et n'arrive pas lui aussi à surfer sur le web. Son ordinateur est configuré en demande d'adresse automatique (protocole DHCP).

8. Quelle est la première vérification que son fils doit faire ?

Le wifi sur le routeur est-il activé ?

9. Si cette vérification n'a pas révélé de problème physique, d'où pourrait venir le problème ? Un serveur DHCP a-t-il été activé ?

# **7. Réseau d'un lycée**

Dans un lycée, dans le local technique (salle serveurs), les différentes liaisons avec les 3 salles informatiques, ainsi que les serveurs à usage des utilisateurs sont configurés par le responsable informatique.

Le schéma du réseau est le suivant :

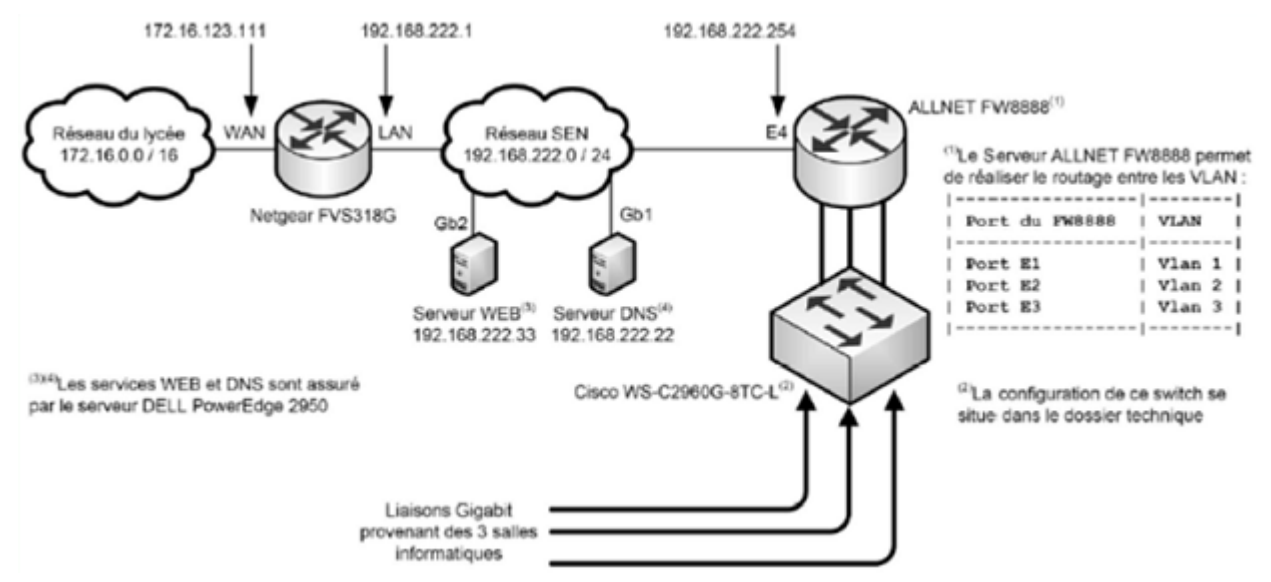

1. Identifier le nombre de réseau logique représenté sur le schéma ci-dessus.Vous ne tiendrez pas compte des réseaux des salles informatiques.

2

2. Préciser l(es) adresse(s) réseau de ce(s) réseau(x) logique(s).

192.168.222.0 /24 et 172.16.0.0 /16

3. Traduisez en décimal le masque CIDR/16 :

255.255.0.0

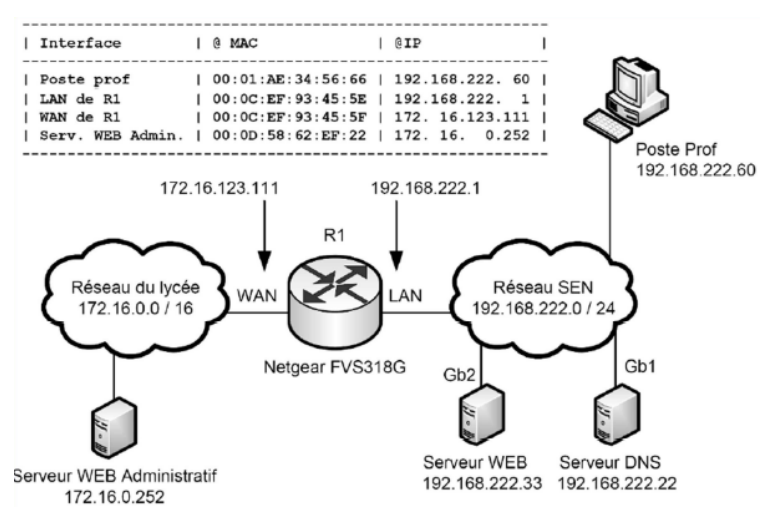

4. Combien de machine peut-on adresser avec ce masque de sous-réseau :

```
2^{16} - 2 = 65534
```
8-adressage IP exos corr.odt 4

- 5. Indiquer la technologie du standard Ethernet utilisée pour l'accès aux serveurs WEB et DNS. Gb pour Gigabit ethernet
- 6. Préciser le taux de transfert des données théoriques lors de l'utilisation de cette technologie(en Mo/s).

$$
1Gbps = 1000 Mbps = \frac{1000}{8} Mo/s = 125 Mo/s
$$

7. Compléter le tableau par les valeurs des adresses MAC (source et destination) ainsi que les valeurs des adresses IP (source et destination) contenues dans les trames avant et après le routage, lors d'une requête 'http' du poste prof vers le serveur WEB administratif.

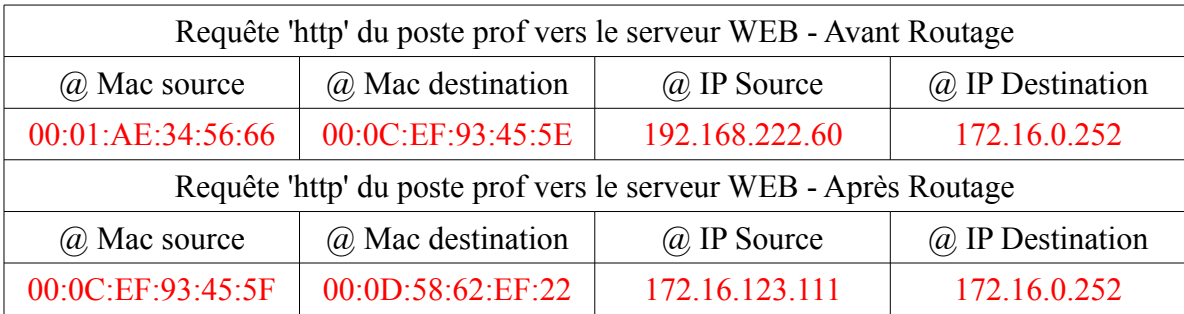

# **8. Gestion Technique de Bâtiments**

Dans une piscine classique, les dysfonctionnements sont signalés par téléphone et il faut attendre qu'un technicien se déplace pour intervenir.

Cette piscine est dotée d'un réseau informatique et d'un accès à internet permettant une gestion à distance de tout le système technique.

Cet environnement informatique permet de :

- détecter et résoudre rapidement des problèmes de manière à répondre rapidement aux besoins de santé et de confort des usagers;
- limiter au maximum les déplacements des techniciens et ainsi participer à la diminution  $d'$ émission de  $CO<sub>2</sub>$ .

On se propose d'étudier dans les paragraphes suivants l'organisation et le paramétrage du réseau informatique.

Le schéma représentatif du réseau informatique est donné sur le document en Annexe.

La gestion technique du bâtiment (GTB) intègre l'ensemble des systèmes de contrôle/commande dans le but d'optimiser les consommations d'énergie du bâtiment.

#### **Infrastructure de la partie technique**

La supervision GTB comprend un poste local et un poste de télémaintenance déporté sur internet. Les deux postes disposent du même logiciel dont le rôle est de :

- afficher un synoptique représentatif du système ;
- afficher l'évolution en temps réel des données ;
- archiver, imprimer, etc.

8-adressage IP exos corr.odt 5

Un réseau d'automates permet de gérer ces informations. Chaque automate doit assurer la concentration des données et les transmissions avec l'unité centrale (superviseur GTB). La transmission des données est effectuée avec le protocole standard Ethernet et le couple TCP/IP.

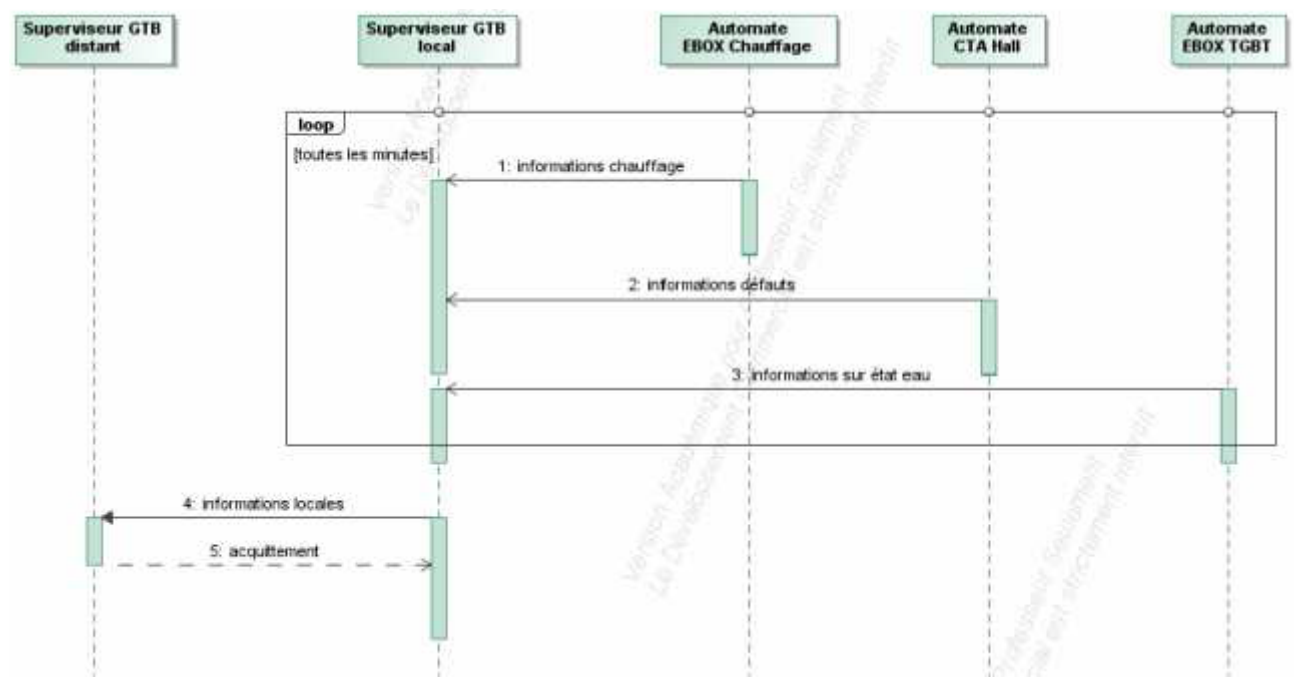

diagramme de séquence de la partie technique

#### **Infrastructure du système de caisse**

À partir d'un serveur central sur internet (dissocié du serveur des automates), ce système de contrôle d'accès permet en temps réel :

- d'effectuer la vente des titres d'accès ;
- de gérer les entrées ;
- de mieux connaître ses clients : particuliers, groupes, clubs ;
- de maîtriser les heures d'ouverture et la fréquentation de l'établissement ;
- de distinguer les clients ponctuels des abonnés.

La solution porte le nom "Oxygene Full Web". En cas de dysfonctionnement d'internet la caisse fonctionne en mode autonome.

#### **Secrétariat, Direction et autres bureaux**

Le secrétariat et la direction disposent de postes informatiques et d'imprimantes reliés au système « Oxygene Full Web »permettant à la direction de consulter les données de caisse à travers un simple navigateur.

Les bureaux des associations et la salle de réunion disposent aussi de prises multimédia pour un accès à internet

1. Nommer les technologies physiques utilisées sur le réseau local et pour la liaison WAN. Dans la partie réseau local, on utilise la technologie Ethernet.

Dans la partie WAN (Width Area Network) on utilise la technologie ADSL (Asymmetric Digital Subscriber Line) soit une liaison numérique asymétrique sur une ligne téléphonique.

- 2. Indiquer le rôle du routeur modem ADSL dans la structure de ce réseau informatique. Le router modem ADSL réalise dans notre réseau la fonction de passerelle.
- 3. Donner pour le routeur, l'adresse privée qui lui permet de communiquer avec le superviseur sur internet ainsi que l'adresse publique qui lui permet de communiquer avec le matériel de la piscine.
	- Adresse privée : 192.168.1.1/24
	- Adresse publique : 81.250.5.174
- 4. Donner pour la partie LAN : le masque et l'adresse du réseau de la piscine.

Pour la partie LAN les adresses se terminent par /24. Le masque de réseau est donc composé de 24 bits à 1 ce qui correspond au masque 255.255.255.0.

En faisant un ET entre les IP du réseau LAN et ce masque on obtient l'adresse réseau : 192.168.1.0

5. Dans la situation actuelle justifier que toutes les machines (automates, ordinateurs, imprimantes) du LAN peuvent communiquer entre elles et avec le routeur.

Dans la partie LAN toutes les adresses sont de la forme 192.168.1.x/24.

Toutes les machines ainsi que le routeur appartiennent donc au même réseau 192.168.1.0/24. De ce fait, toutes les machines peuvent communiquer entre elles et avec le routeur.

6. Les machines disposent d'une adresse IP et d'un masque. Donner le nom du paramètre à ajouter pour qu'elles accèdent à internet.

Pour que les machines accèdent à internet, elles doivent disposer d'une adresse de passerelle qui est ici le routeur modem.

7. Dans le cas de notre réseau, indiquer la valeur de ce paramètre afin que les machines communiquent avec le superviseur sur internet.

Justifier que l'organisation physique et logique du réseau permet la gestion à distance de la piscine depuis internet, facilitant ainsi la gestion de l'entretien et de la maintenance.

L'adresse de la passerelle doit être celle du routeur modem ADSL côté LAN, soit : 192.168.1.1

De plus, on a démontré que toutes les machines de la piscine peuvent communiquer avec une adresse de type 192.168.1.X, donc toutes ces machines peuvent contacter la passerelle (qui est le routeur-modem) et donc, grâce à cette passerelle, internet et donc la machine distante « Supervision GTB »

Après lecture du diagramme séquence :

8. En une phrase, expliquer comment le serveur GTB local récupère les différentes informations des automates.

Toutes les minutes les automates envoient des données au serveur.

9. Donner le sens de transmission des informations entre le serveur GTB distant et le serveur GTB local. Justifier que ce ne soit pas possible dans l'autre sens.

C'est le serveur local qui envoie les informations au serveur distant. Le réseau de la piscine étant privé, il est impossible de se connecter à une machine interne (sauf dispositions particulières mais qui ne sont pas évoquées ici).

10. Justifier que les organisations physique et logique du réseau permettent la gestion à distance de la piscine depuis internet facilitant ainsi la gestion de l'entretien et de la maintenance.

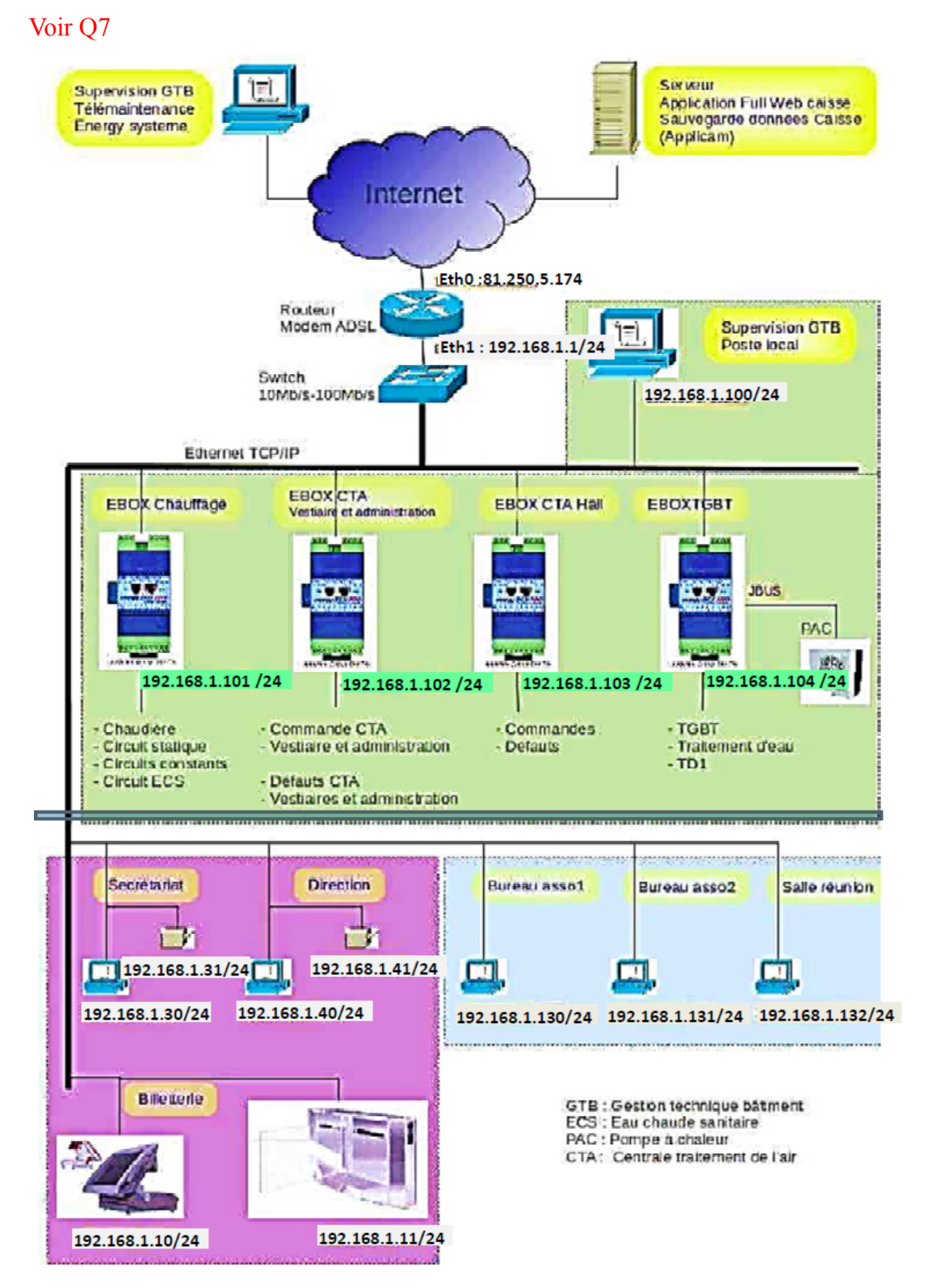

8-adressage\_IP\_exos\_corr.odt 8

#### **9. Plate-forme logistique**

La figure ci-dessous montre un schéma simplifié du réseau de la plate-forme logistique frigorifique (faisant partie de la structure logistique de la grande distribution) :

Le réseau SDM (Salle Des Machines) est séparé du réseau logistique par un routeur (séparation du réseau de production et du réseau bureautique), mais aussi pour des raisons contractuelles et de confidentialité (la maintenance du réseau SDM étant confiée à une société partenaire). Le côté « WAN » du routeur est côté réseau logistique, et le côté « LAN » est côté réseau SDM. L'accès internet est permis grâce à un ensemble de routeurs et pare-feu que l'on a simplifié sur le schéma par un seul routeur ;

On trouve sur le réseau logistique :

- un serveur de base de données permettant l'enregistrement des produits et des températures (traçabilité), différents serveurs, principalement : serveur DNS, serveur DHCP, plusieurs machines utilisateurs, imprimantes ;
- L'ordinateur de supervision possède deux liaisons réseaux : une liaison modbus et une liaison ethernet.

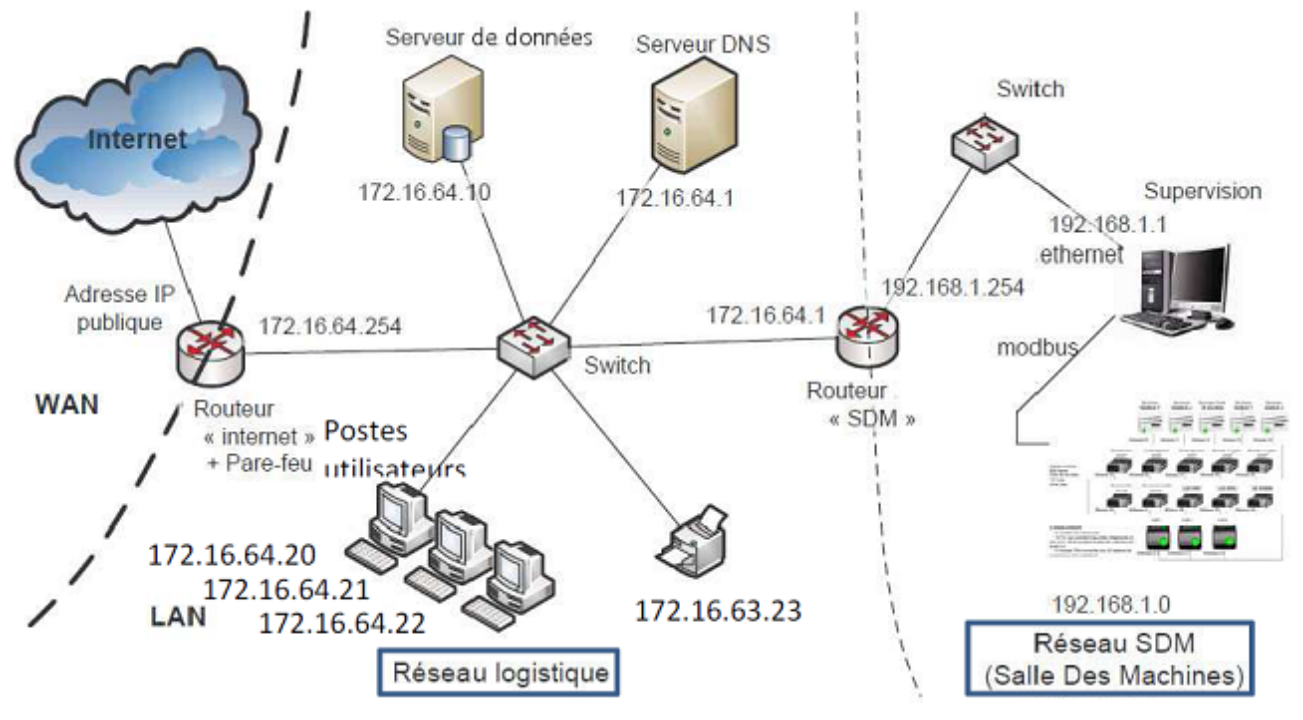

1. Indiquer à quoi correspondent les deux abréviations WAN et LAN que l'on voit sur le schéma.

WAN : Wide Aera Network (Réseau étendu)

LAN : Local aera networks (Réseau local)

2. Quel est le nom du format d'écriture d'une adresse IPV4 (ex. :192.168.1.0) ? Décimal pointé

Le plan d'adressage du réseau Salle des Machines est 192.168.1.0 et le masque associé est 255.255.255.0.

3. A partir de l'IP 192.168.1.1 et du masque 255.255.255.0, expliquez, en complétant le tableau ci-après, comment on obtient l'identifiant du réseau (NET-ID) grâce à une opération logique entre l'adresse IP le masque (tout deux exprimés en binaire) :

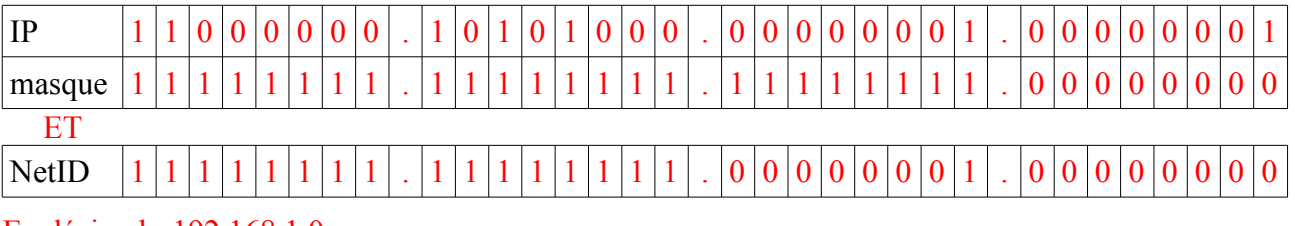

#### En décimal : 192.168.1.0

4. Le sous-réseau dénommé « réseau logistique » dispose d'un adressage dont le masque est 255.255.255.0, si l'on tient compte des routeurs, des deux serveurs et de l'imprimante, combien de postes utilisateurs on peut rajouter en gardant cet adressage ?

Au total un sous-réseau ayant ce type de masque peut avoir  $2^8 - 2 = 254$  hôtes

Ce qui laisse pour le « réseau logistique » :

 $254 - 2$ (routeurs) – 2(serveurs) – 3(postes utilisateurs) – 1(imprimante) = 246 postes de travail supplémentaires

5. Vers quel matériel du « réseau logistique » les autres membres de ce sous réseau auront des problèmes pour communiquer ? Justifiez.

L'imprimante car son IP (63 en 2ème octet) la rend « invisible » des autres matériels.

6. A quoi sert un serveur DNS ?

A fournir l'adresse IP des sites à partir de leur « nom de domaine »

7. Citer 3 applications (connue par le nom de leur logiciels) utilisant internet.

Navigateur http / logiciel peer to peer / logiciel de messagerie / téléphonie sur internet / Skype

8. A quoi sert un routeur ?

Un routeur constitue l'interface entre deux réseaux et donc permet à deux réseau logique différents de communiquer.

Le cahier des charges du réseau local « logistique » doit permettre de transférer des fichiers texte de 100 ko maximum en un temps de transmission minimal de 5s.

9. Quel est le nom du code informatique historiquement le plus ancien, servant au codage des caractères ?

code ASCII

10. De combien d'octets, ce code (voir question précédente), a besoin (pour coder un caractère) ?

1 octet

11. Calculer le débit nécessaire en Mbits/s pour transférer les fichiers textes, tel que défini dans le cahier des charges.

*D*= *qté info temps*  $=\frac{100\times1000\times8}{5}$ 5 =160 000 *bits*/*s*=160 *kbits*/*s*=0,16 *Mbits*/*s*

Il a été demandé au gestionnaire du réseau d'espionner les salariés dans leur communication sur internet pour vérifier qu'ils ne vont va sur des sites sans relation avec leur activité. A cette fin il utilise le logiciel Wireshark pour « sniffer » les trames de données échangées sur le réseau.

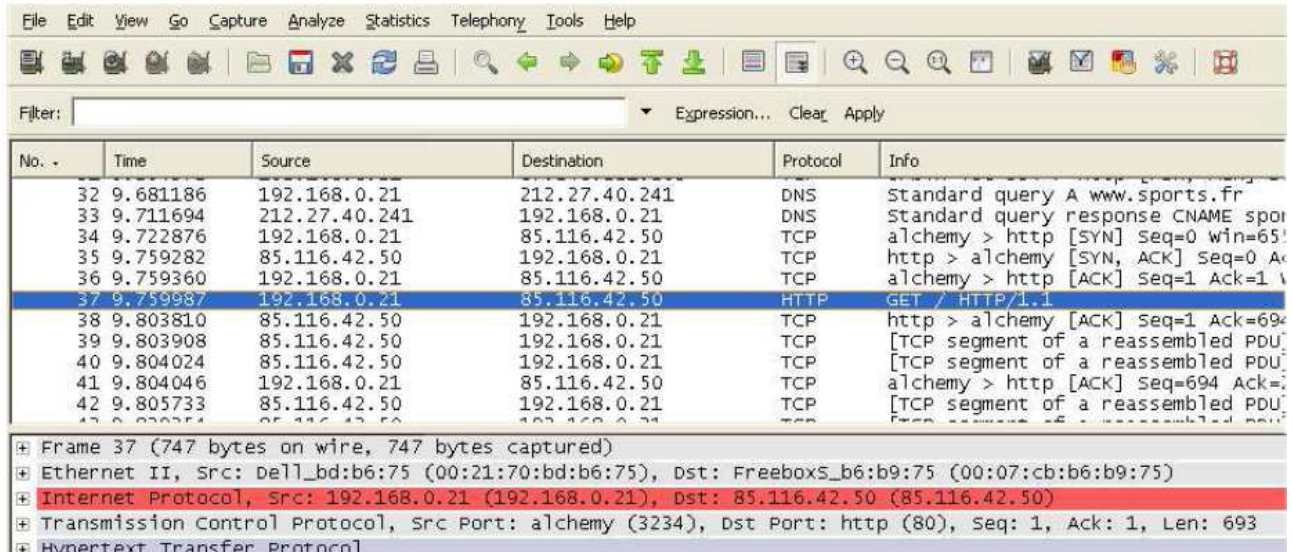

12. A votre connaissance une telle initiative est-elle juridiquement sans risques ?

L'espionnage des salariés (= à leur insu), y compris dans leur navigation internet, est passible d'une sanction pénale.

13. Quel était l'IP du poste à partir duquel le salarié a « navigué » ? Et l'adresse MAC de sa carte réseau ?

 $IP \cdot 192.168.0.21$ 

MAC : 00 :21:70:bd :b6:75

14. Quel est la 1ère adresse IP que la machine du navigateur (avec www.sports.fr) a cherché à contacter ? Pourquoi ?

La 1ère adresse contactée est le serveur DNS (212.27.40.241) pour réaliser la résolution du nom de domaine www.sports.fr (= obtenir l'adresse IP du site www.sports.fr)

15. Quel est, au final, l'adresse IP du site www.sports.fr ?

85.116.42.50

16. Citer 4 protocoles dont il est fait mention dans la copie d'écran de l'analyseur de trame Wireshark.

DNS/TCP/http/Ethernet

17. Combien de temps s'est écoulé entre le début de la trame 36 et le début de la trame 37 (en secondes) ?

 $9.759987 - 9.759360 = 0.000627$  s = 0.627 ms

Indépendamment de la question précédente,

- 18. En une vingtaine de ligne expliquez, selon vous, comment fonctionne internet, ou, autrement dit, comment les informations peuvent circuler, trouver leur chemin et sous quelle forme sont ces informations :
	- La structure : Les machines des utilisateurs de l'internet, sont généralement reliés à un réseau local. Pour chaque réseau local, un routeur appelé passerelle relie ce réseau avec l'internet.

Un réseau est constitué de routeurs et de liens de communication. Les liens relient les routeurs entre eux à la manière de routes entre les villes d'un pays. Plus précisément, un routeur est une sorte d'aiguilleur qui possède des liens avec d'autres routeurs. Chaque lien est branché au routeur via une interface. La principale activité d'un routeur consiste à router des paquets.

◦ L'information : Dans un réseau, l'information qui circule est découpée en unités élémentaires appelées paquets.

Dans le cas de l'internet, le format des paquets est spécifié par un protocole, l'Internet Protocol, connu sous l'acronyme IP. On parle donc de paquets IP. Quand on récupère un fichier par exemple, son contenu est découpé en petits morceaux inclus dans une multitude de paquets IP qui transitent sur le réseau. Chaque paquet circule indépendamment des autres. Pour cela, il contient un en-tête indiquant entre autres quelle est la destination du paquet.